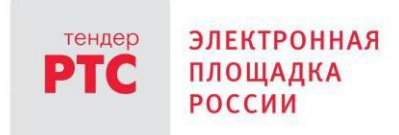

# **ЭЛЕКТРОННЫЙ МАГАЗИН РТС-МАРКЕТ ИНСТРУКЦИЯ ПРОДАВЦА**

**Работа с денежными средствами**

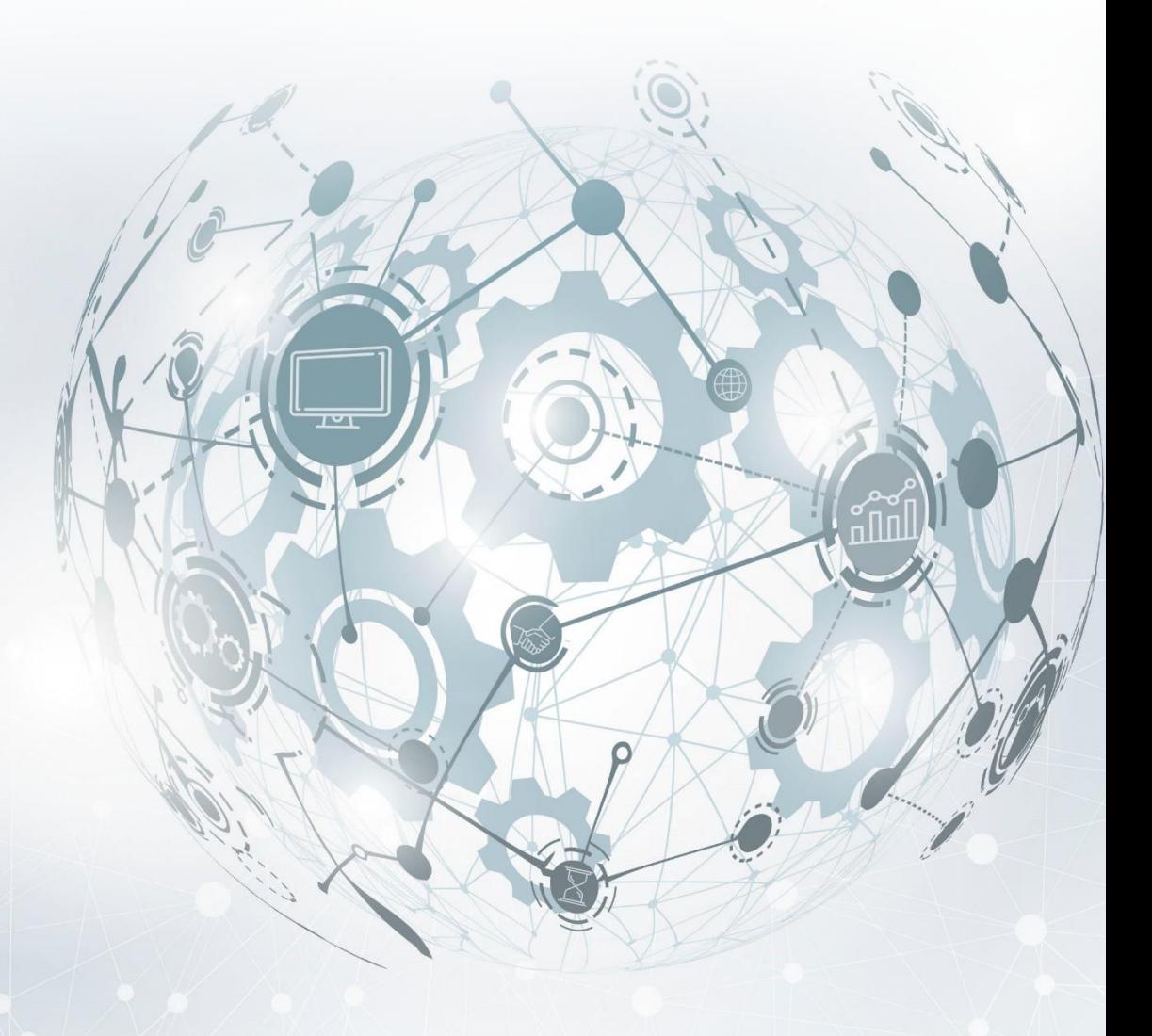

МОСКВА • 2020

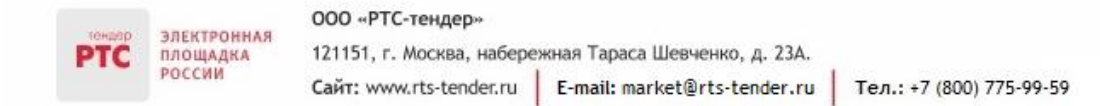

# Содержание

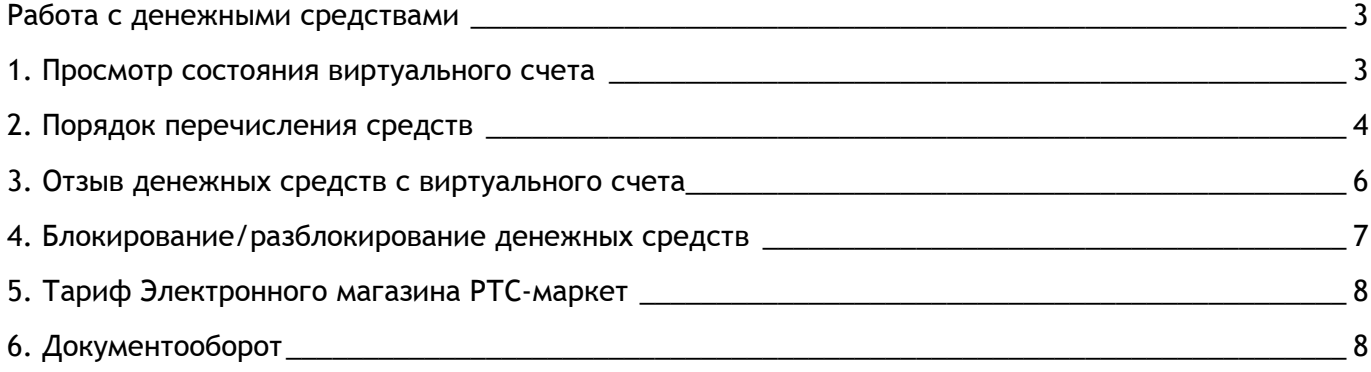

## <span id="page-2-0"></span>Работа с денежными средствами

**ЭЛЕКТРОННАЯ** 

ПЛОЩАДКА оссии

### <span id="page-2-1"></span>1. Просмотр состояния виртуального счета

Виртуальный счет Участника – аналитический счет, организованный в электронном виде при аккредитации Участника, на котором учитываются такие операции как поступление денежных средств, их блокирование/прекращение блокирования, а также различного рода списания.

Номер виртуального счета отображается в Личном кабинете Участника в подразделе «Мои счета и тарифы».

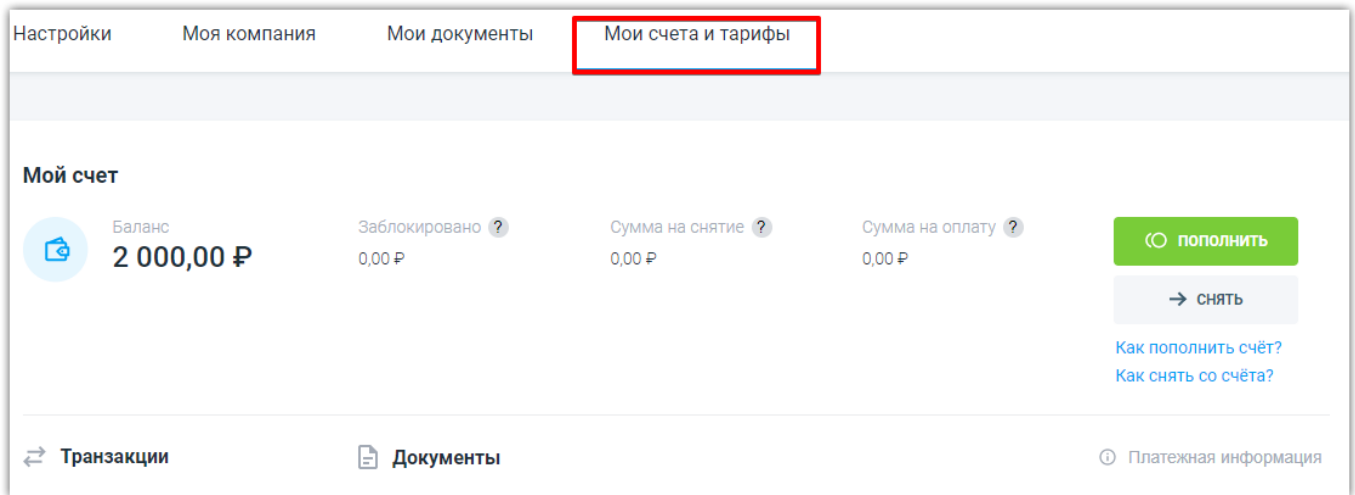

Денежные средства на виртуальном счете Участника могут находиться в разных состояниях:

«Баланс» - сумма незаблокированных средств.

«Заблокировано» - сумма средств, заблокированных в качестве гарантийного обеспечения.

 «Сумма на снятие» - сумма средств, заблокированных для вывода из системы по принятому поручению.

 «Сумма на оплату» - сумма средств, заблокированных для последующей оплаты услуг площадки в соответствии с тарифами.

Более детальную информацию о движении средств на Вашем счете можно посмотреть нажав кнопку «Транзакции». Откроется страница «История транзакции», где отображаются все транзакции вашей организации. Для просмотра полной информации о транзакции нажмите на знак стрелки вниз.

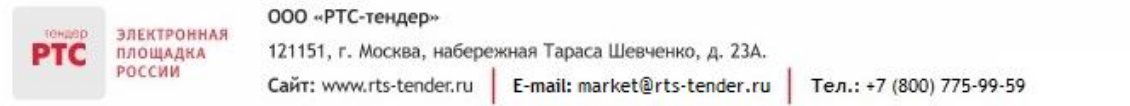

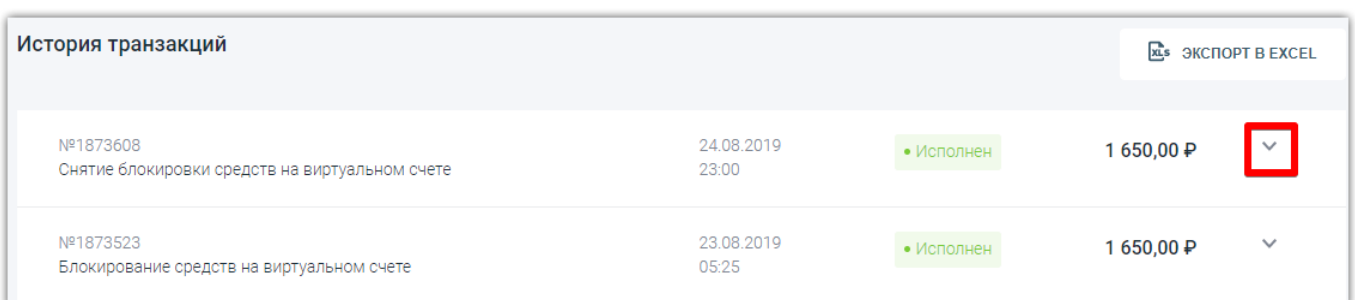

## <span id="page-3-0"></span>2. Порядок перечисления средств

Перед подачей предложения на участие в закупке Продавцу требуется пополнить свой виртуальный счет, перечислив денежные средства на реквизиты площадки в размере гарантийного обеспечения оплаты услуг.

Информацию о количестве денежных средств, которые необходимо перечислить для участия в закупке, можно посмотреть в карточке закупки.

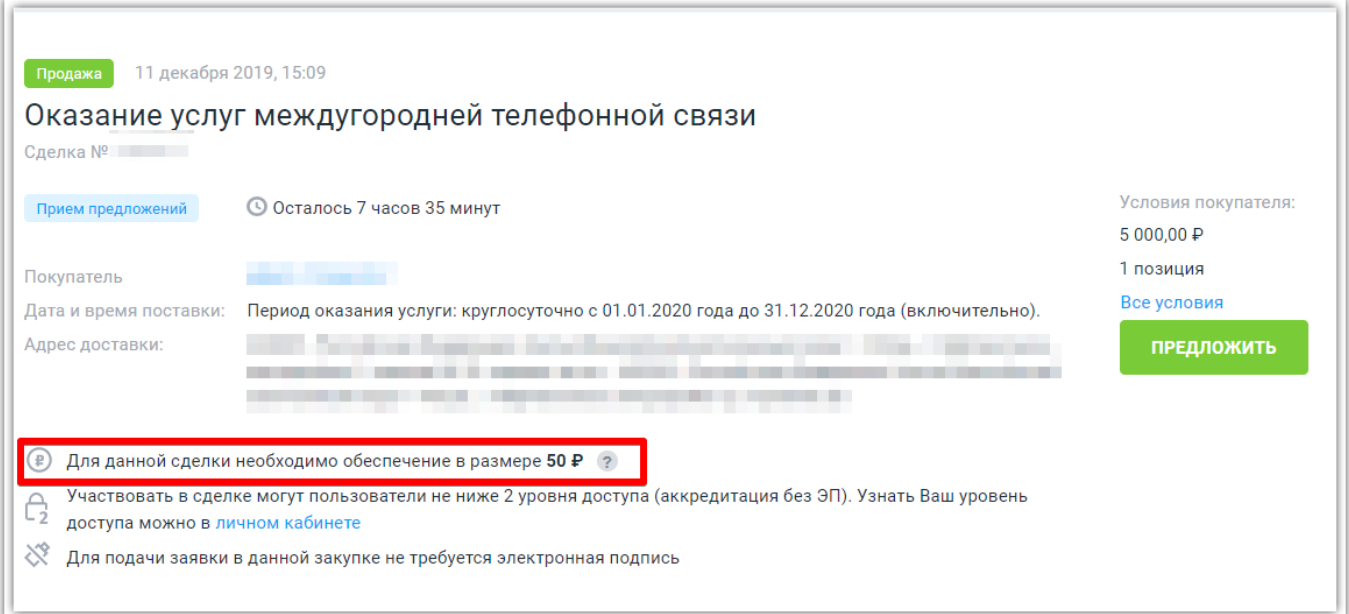

Перечислить денежные средства на виртуальный счет можно сформировав платежное поручение в Личном кабинете Участника.

Для этого:

- 1. Войдите в Личный кабинет и нажмите на ФИО пользователя, далее «Мои счета и тарифы»;
- 2. Нажмите кнопку «Пополнить»;

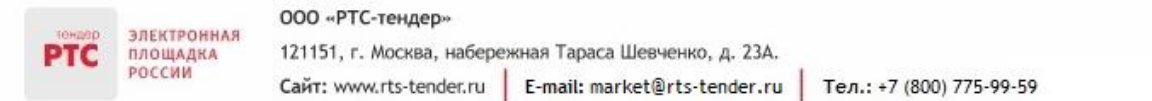

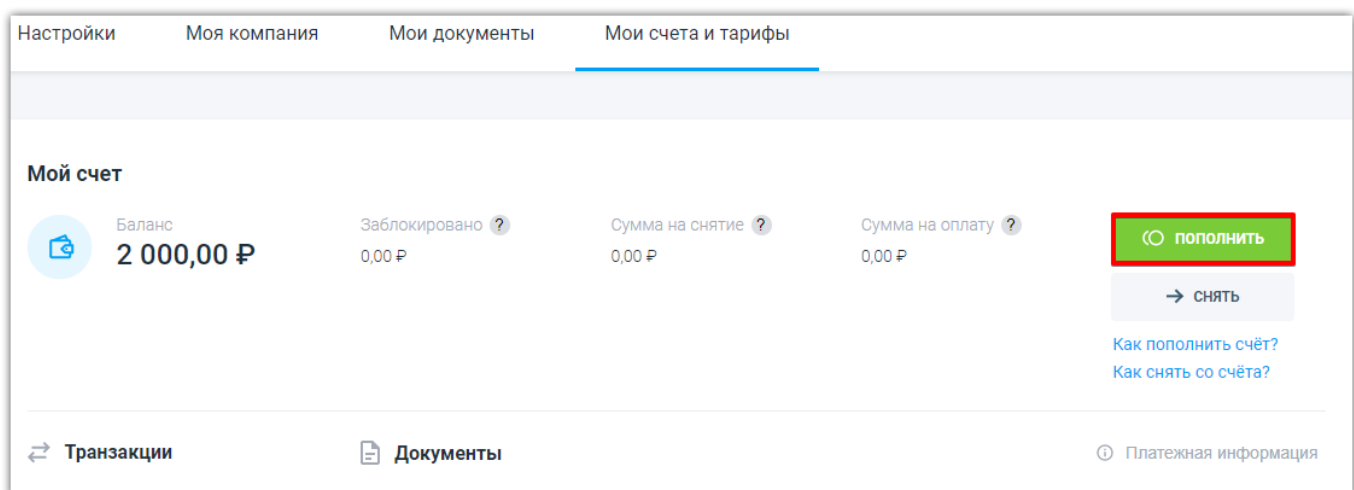

3. На странице «Пополнение счета» введите сумму и нажмите кнопку «Скачать бланк пополнения счета».

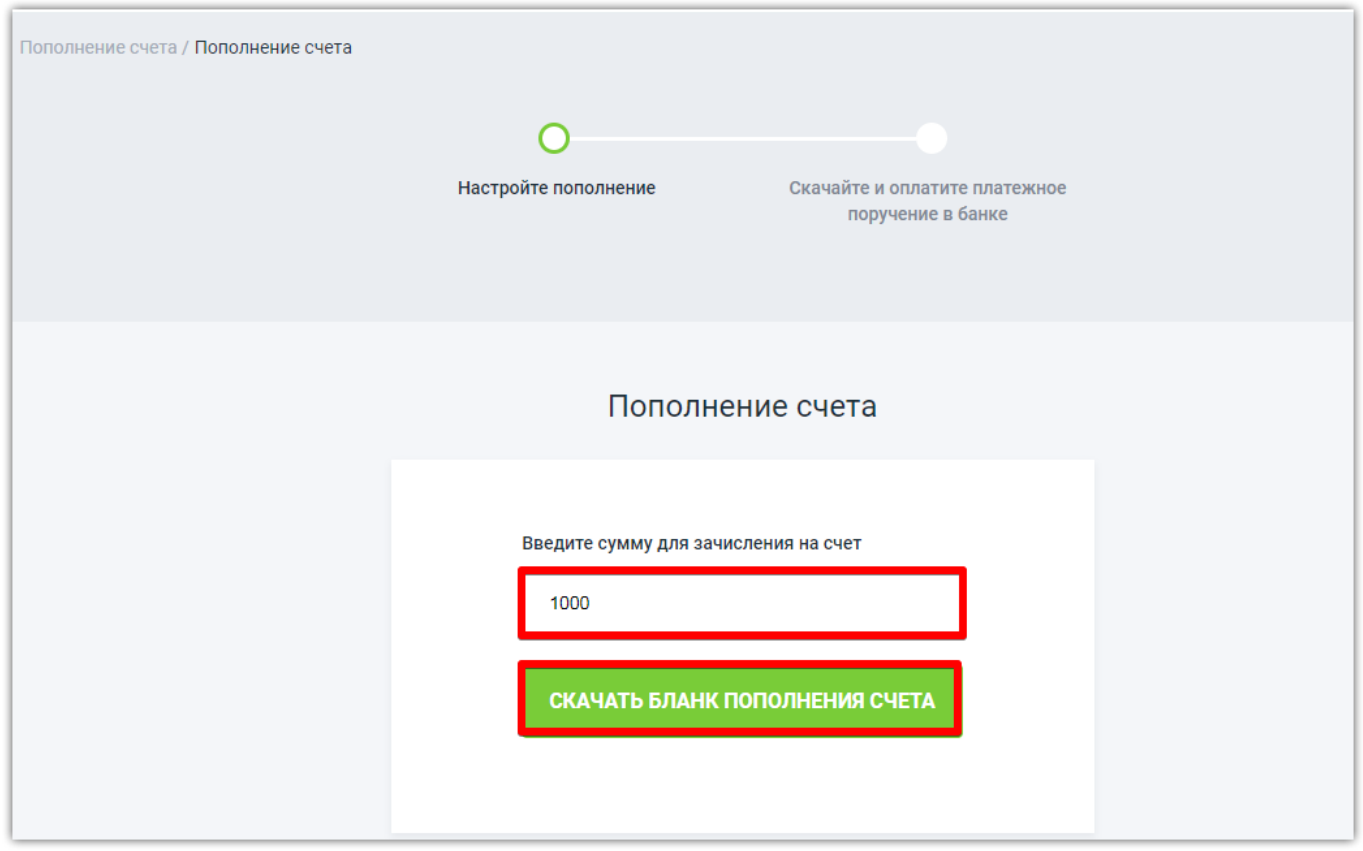

Образец платежного поручения будет автоматически сформирован.

Перечислить денежные средства по разным закупкам можно одним платежным поручением. Сторонняя организация или физическое лицо могут перечислить денежные средства на виртуальный счет юридического лица или индивидуального предпринимателя. Для этого в платежном поручении в поле «Назначение платежа» необходимо указать наименование, ИНН организации, на счет которой перечисляются денежные средства и номер виртуального счета.

#### **Срок зачисления денежных средств на виртуальный счет**

Все денежные средства, перечисленные Клиентом ЭП, зачисляются на виртуальный счет не позднее одного рабочего дня, следующего за днем поступления.

#### <span id="page-5-0"></span>3. Отзыв денежных средств с виртуального счета

Отозваны могут быть только денежные средства, которые находятся на виртуальном счете в состоянии «Свободная сумма». Сроки возврата денежных средств с виртуального счета Участника определяются в соответствии с Соглашением о гарантийном обеспечении - в течение 3 рабочих дней со дня получения Оператором ЭП соответствующего заявления.

Для отзыва денежных средств:

1. Войдите в Личный кабинет и нажмите на ФИО пользователя, далее «Мои счета и тарифы»;

#### 2. Нажмите кнопку «Снять»;

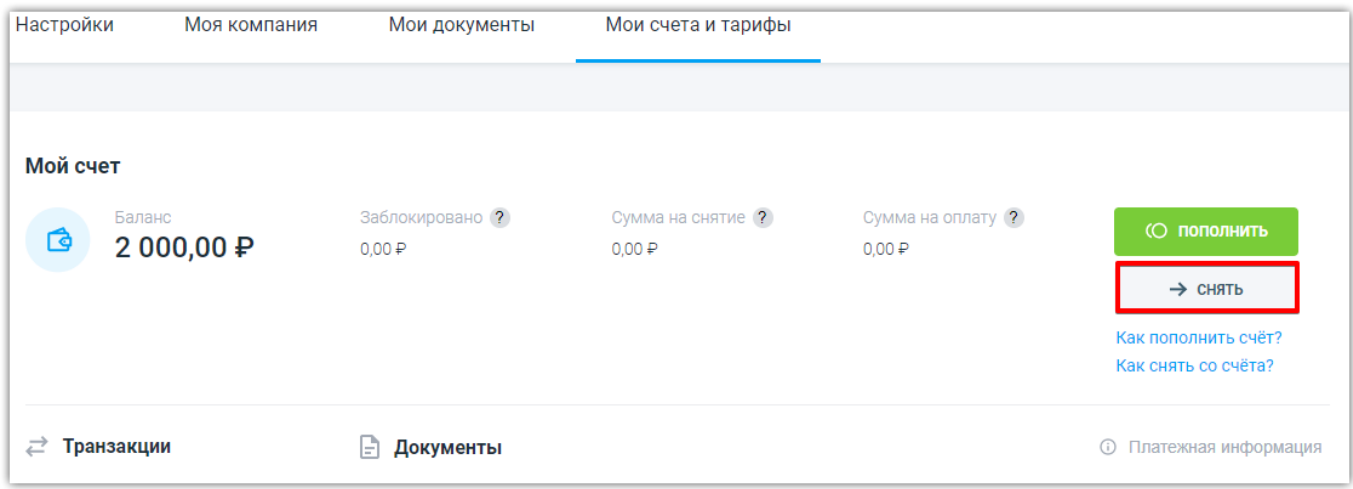

3. Откроется страница авторизации. Осуществите вход в Личный кабинет по Электронной подписи;

4. В Личном кабинете перейдите в раздел «Финансы и документы» / «Счета и транзакции»;

5. Нажмите на номер виртуального счета;

6. На странице «Просмотр счёта ...» нажмите кнопку «Создать запрос отзыва денежных средств»;

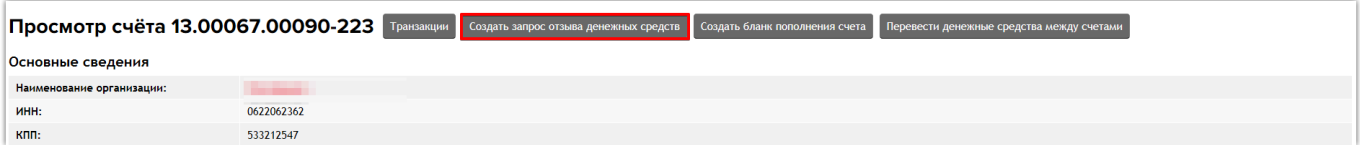

- 7. Откроется бланк возврата. В поле «Сумма» укажите сумму, которую планируете отозвать;
- 8. Выберите необходимые реквизиты для отзыва в поле «Реквизит»;
- 9. Нажмите кнопку подать заявление.

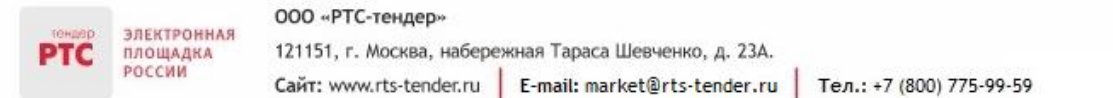

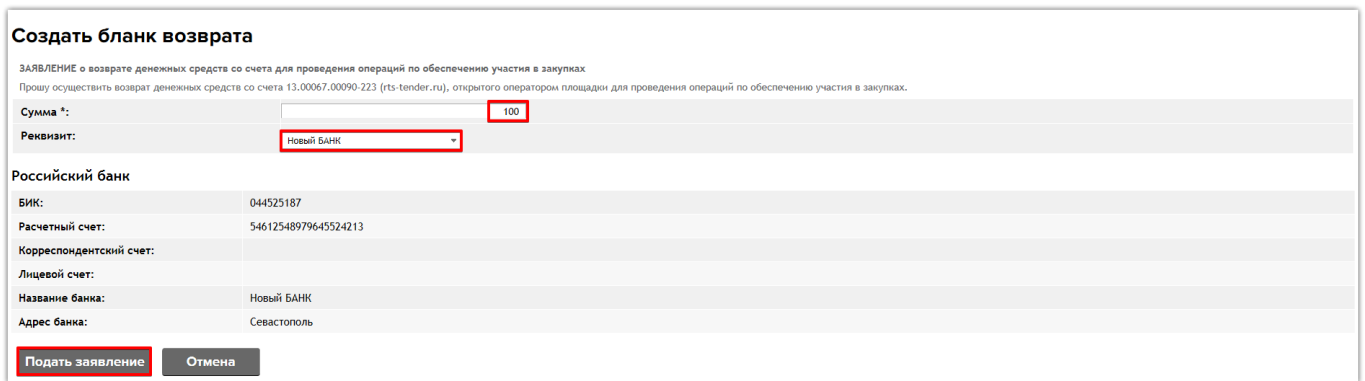

Указанная сумма отобразится в разделе «Сумма на снятие».

### <span id="page-6-0"></span>4. Блокирование/разблокирование денежных средств

В соответствии с Тарифами:

**Порядок блокирования и разблокирования денежных средств на виртуальном счете Продавца:**

При подаче предложения на участие в закупке происходит блокирование денежных средств в размере гарантийного обеспечения оплаты услуг.

Блокирование гарантийного обеспечения оплаты услуг прекращается в течение одного рабочего дня в следующих случаях:

- Отмены (аннулирования) закупки;
- Отзыва предложения на участие в закупке;

 По Закупкам, опубликованным в Электронном магазине, у всех Продавцов, когда Покупателем определен Продавец, с которым будет заключен договор–в течение одного рабочего дня с момента принятия Покупателем условий Продавца-победителя путем реализованного функционала Электронного магазина;

 По Закупкам, опубликованным в Электронном магазине «Закупки малого объема», отображаемым в Электронном магазине -у всех Продавцов, когда Покупателем определен Продавец, с которым будет заключен договор -в течение одного рабочего дня с момента указания Покупателем информации о заключении договора с победителем вне Электронного магазина «Закупки малого объема» или с момента направления Покупателем Продавцу проекта договора для заключения в электронном виде в Электронном магазине «Закупки малого объема»;

 Покупатель в течение 90 дней с даты окончания подачи Предложений на Закупку не осуществил с помощью функционала Электронного магазина или Электронного магазина «Закупки малого объема» согласование условий Закупки ни с одним из Продавцов, направивших Предложение на Закупку.

## <span id="page-7-0"></span>5. Тариф Электронного магазина РТС-маркет

В соответствии с тарифами РТС-маркет размер тарифа составляет 1% от начальной (максимальной) цены договора в Закупке, в том числе НДС. Если начальная (максимальная) цена договора в Закупке не установлена, вознаграждение, взимаемое с Продавцов, составляет 5000 рублей РФ, в том числе НДС. Списание средств в размере стоимости услуг Оператора осуществляется из средств Гарантийного обеспечения оплаты услуг с Виртуального счета того Продавца, который определен Покупателем как лицо, с которым может быть заключен договор (победитель)–в течение одного рабочего дня с момента принятия Покупателем условий Продавца путем реализованного функционала Электронного магазина или с момента направления проекта договора для заключения в электронной форме в Электронном магазине «Закупки малого объема» или с момента указания информации о заключении договора вне Электронного магазина «Закупки малого объема» одновременно с разблокированием такого Гарантийного обеспечения оплаты услуг.

# <span id="page-7-1"></span>6. Документооборот

**ЭЛЕКТРОННАЯ** 

ПЛОЩАДКА

Предоставление закрывающих документов

По факту списания комиссии Участнику предоставляются следующие документы:

• УПД - универсальный передаточный документ, где отображается сумма всех списаний за месяц.

• Детализация платы, взимаемой за участие в электронных процедурах - детализация платы, взимаемой за участие в электронных процедурах за месяц, где перечислены все списания по каждой процедуре.

#### **Порядок предоставления закрывающих документов**

Закрывающие документы направляются Участникам в электронном виде через операторов ЭДО в первые рабочие дни месяца следующего за отчетным.

Оригиналы закрывающих документов по предоставленным платным услугам накапливаются квартал, и по факту завершения квартала (т.е. после 31.03, 30.06, 31.09, 31.12) рассылаются на почтовые адреса Участников в ближайший календарный месяц.

Порядок подключения к оператору ЭДО, для получения закрывающих документов

Для получения закрывающих документов через ЭДО, необходимо подключиться к оператору ЭДО, установившему роуминговое соединение в целях электронного обмена с оператором ЭДО, используемым РТС-тендер.

Если оператор ЭДО, к которому клиент уже подключен, не установил роуминговое соединение в целях электронного обмена с оператором ЭДО, используемым РТС-тендер, то РТС-тендер технически не сможет направлять Участнику закрывающие документы. Основой электронного документооборота между абонентами разных операторов ЭДО является роуминговое соединение, которое технически позволяет осуществлять обмен.